Crésus Lohnbuchhaltung

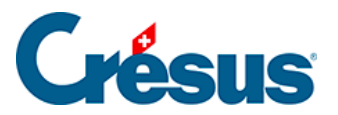

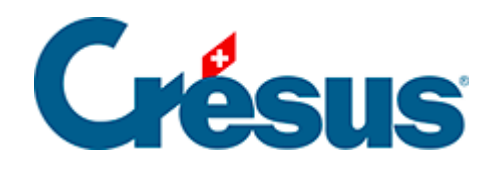

## **Crésus Lohnbuchhaltung**

[3.7 - Löhne in Serie erstellen](#page-2-0)

<span id="page-2-0"></span>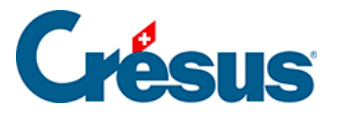

## **3.7 - Löhne in Serie erstellen**

Mit dem Befehl Personal > Alle Löhne erstellen können Sie in einem einzigen Vorgang alle Löhne einer Abteilung oder des Unternehmens erstellen.

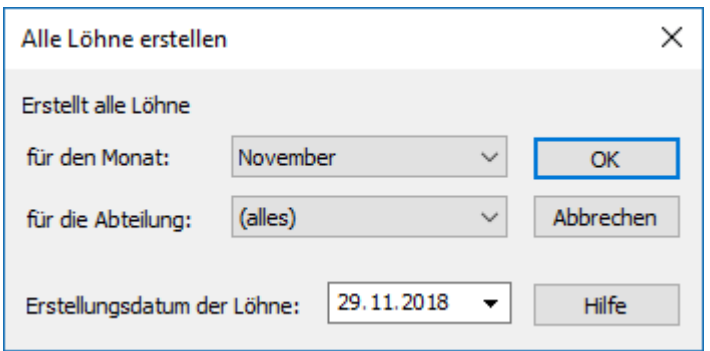

Geben Sie den Monat und die betroffene Abteilung (§17.12 Groupe) sowie das Datum ein, das im Feld Erstellungsdatum des Lohns der Registerkarte Periode erscheinen soll, und klicken Sie anschliessend auf OK: Die Löhne werden so ohne Umweg über die verschiedenen Masken erstellt.

Die bereits erstellten Löhne werden bei der Erstellung in Serie nicht verändert.